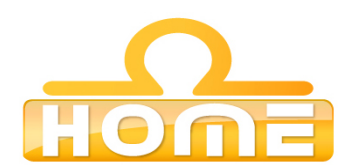

## **Formation : Microsoft Windows XP les bases Contenu technique détaillé de la formation**

**Moyens pédagogiques** : Méthodes démonstratives sous forme de présentation, simulations et exercices pratiques. Chaque point abordé durant la formation fait l'objet de manipulations et d'exercices d'applications. Méthode TTL (teach to learn). Bilan de compétence. Test. Sessions de TPs de réalisations liés aux projets professionnels des stagiaires assistées par le (s) formateur (s). En fin de stage : Aperçu des dernières nouveautés logicielles et évolutions technologiques dans les domaines concernés. Ressources pédagogiques disponibles : plus de 100 000 tutoriaux vidéo accessibles. Salles informatisées équipées en licences logicielles pour l'éducation / connexion web haut débit / accessoires audiovisuels. Sessions en studio d'enregistrement et tournages vidéo en plateau et en extérieur (pour les formations audiovisuelles).

## **Liste des points techniques étudiés :**

Microsoft Windows XP - Les bases

## Windows XP

Présentation de Windows XP (05:43) Se repérer dans Windows XP (06:17) Le menu Démarrer (09:39) Le panneau de configuration (04:45) L'organisation des dossiers (06:22) Les propriétés des dossiers et des fichiers (05:36) Les outils logiciels de Windows XP (04:21) Ajouter et supprimer un périphérique (03:02) Ajouter et supprimer un programme (02:59) Personnaliser l'affichage des menus (06:05) Notions d'administration et de maintenance (08:37) Gestions des utilisateurs d'une machine (04:22) Généralités sur Office XP Lancer un programme ou un fichier XP (10:00) Le volet Office - les barres d'outils (09:45) La gestion des documents et fichiers (06:15) Internet Explorer L'environnement du logiciel - le Modem (05:23) Généralités sur la connexion Internet (06:16) Paramétrage de la connexion (06:00) Présentation du logiciel (03:37) Les principales fonctions (06:57) Consultation avancée : le son et la vidéo (03:13) Paramétrage général d'Internet Explorer (06:28) Autres paramètres (05:11) Paramétrage des favoris et de la barre de liens (04:38) Le téléchargement de fichiers (02:29) La recherche d'informations sur Internet (03:15) La recherche avec un annuaire (03:48) La recherche avec un moteur de recherche (02:34) Exercices de recherche sur le Web (01:16)

## Outlook Express

Présentation de Outlook Express (04:46) Les comptes de messagerie (04:36) Création et émission d'un message (10:23) Organisation de la boîte de réception (14:21) Organisation de l'agenda (05:08) Les transferts de fichiers (04:08) Les comptes de News (03:46) Les forums de discussion (04:26) Lecture et contribution aux forums (05:17)